## Bandwith Optimisation: Case Study of SHESTCO-NET

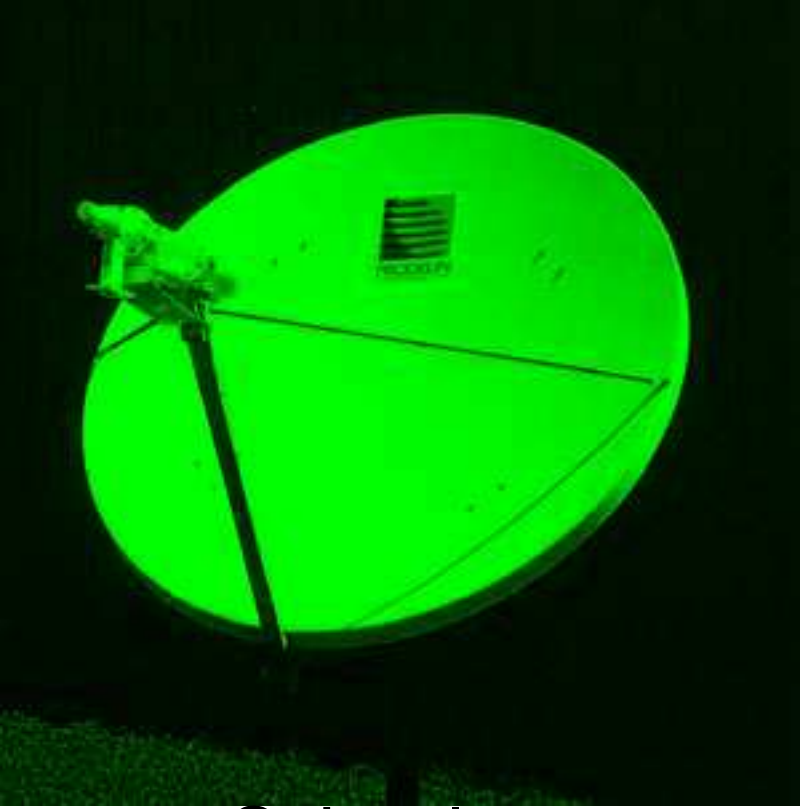

School on Radio Use for Information and Communication Technology Abdus Salam ICTP, Trieste, Italy 2-21 February 2003.

 $Z$ obaze Kana  $Z$ zebaze@shesteo.org

### **Content**

- $\Box$ Introduction □Design Requirements
- $\Box$ Topology
- □Hardware
- □Operating Systems
- Why Linux?
- □ Other Operating Systems
- □Getting our hands dirty
- □ Configuration
	- ONAT Traffic Shaping Cache Routing
	- ODNS  $OMTA$

#### Introduction

#### □SHESTCO at a Glance SHEda Science & Technology COmplex (SHESTCO), Abuja, **Nigeria**

#### Three National Laboratories

- Physics Advanced Laboratory (PAL)
- Biotechnology Advanced Laboratory (BAL)
- Chemistry Advanced Laboratory (CAL)
- One Nuclear Technology Center (NTC)
	- Gamma Iradiation Facilities (GIF)
- Remote Administrative Unit

#### □Objectives

- Campus Network interconnecting of the various Laboratories
- Wireless Access for Mobile Computing
- VLAN linking the Laboratories and the Remote Administrative Unit about 60 miles apart
- Internet Access

#### Our Location: Africa ==> Nigeria

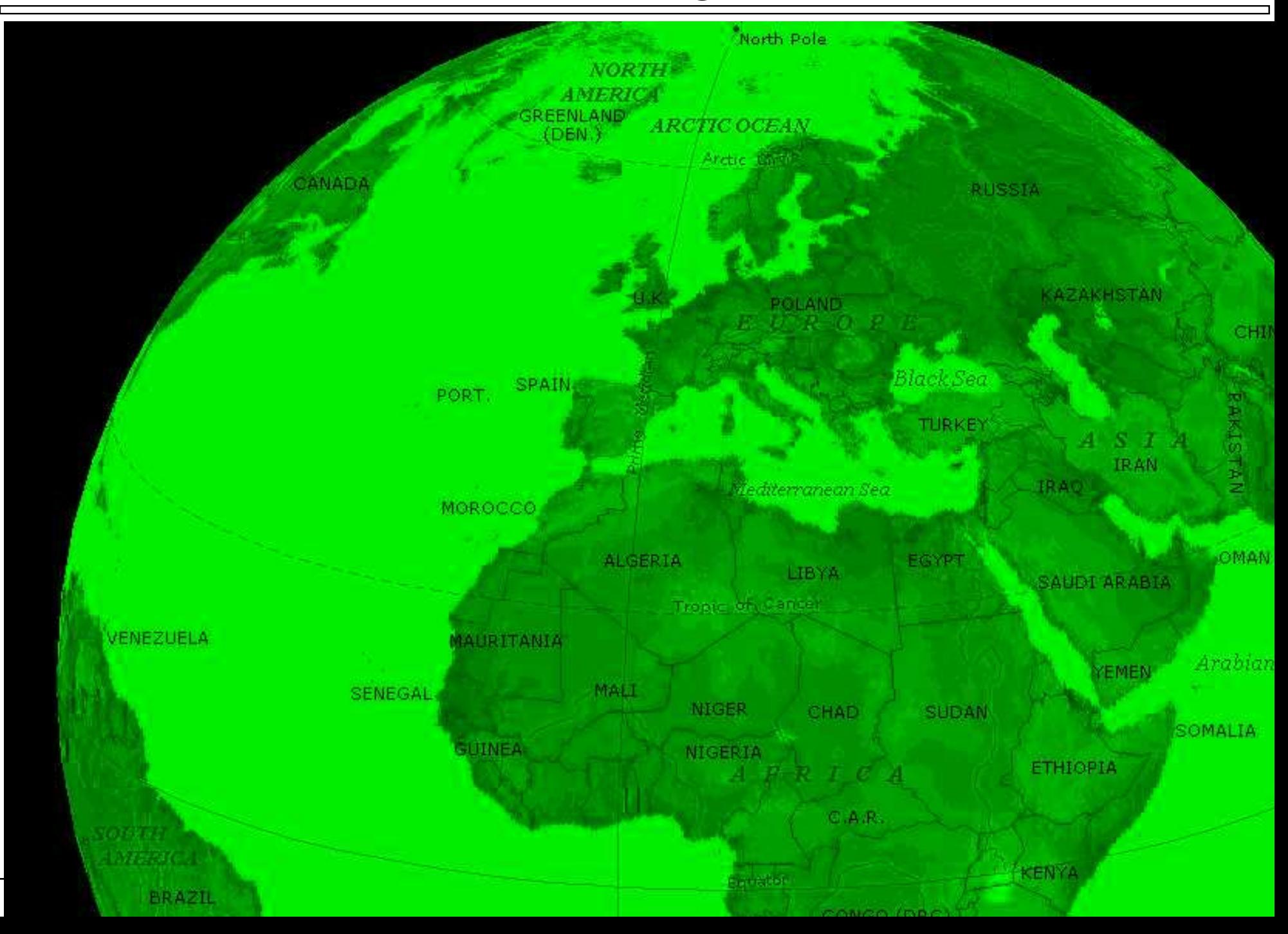

#### Our Location: Nigeria ==> Abuja

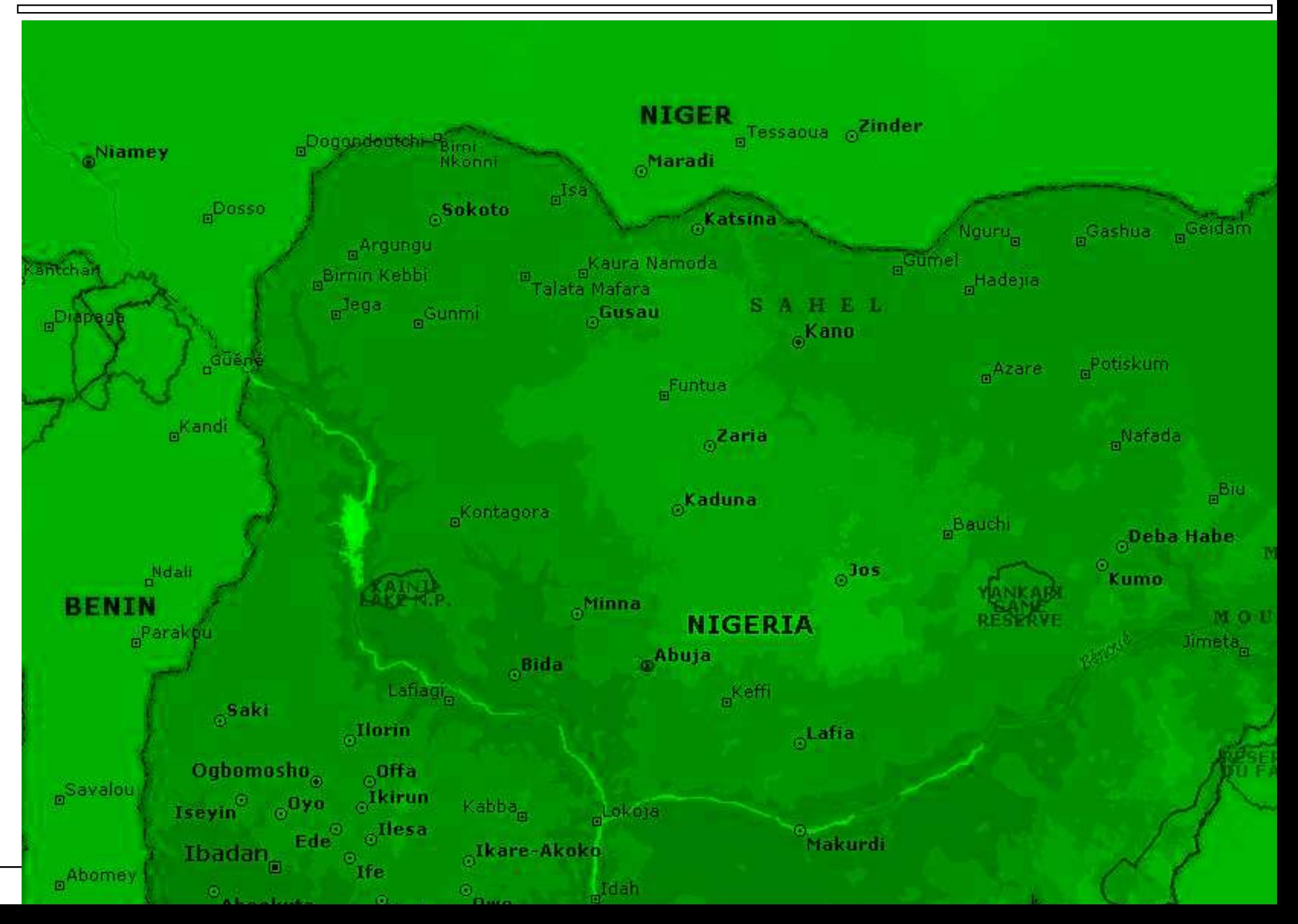

#### Design Requirements

 $\Box$ Keep the cost low

□scalable Network

□VoIP

 $\Box$  Bandwidth: at least 100 MBPS Intranet Linking the Labs

□Remote Access for Instruments Technical Support

 $\Box$ Distance Leaning

Video Conferencing

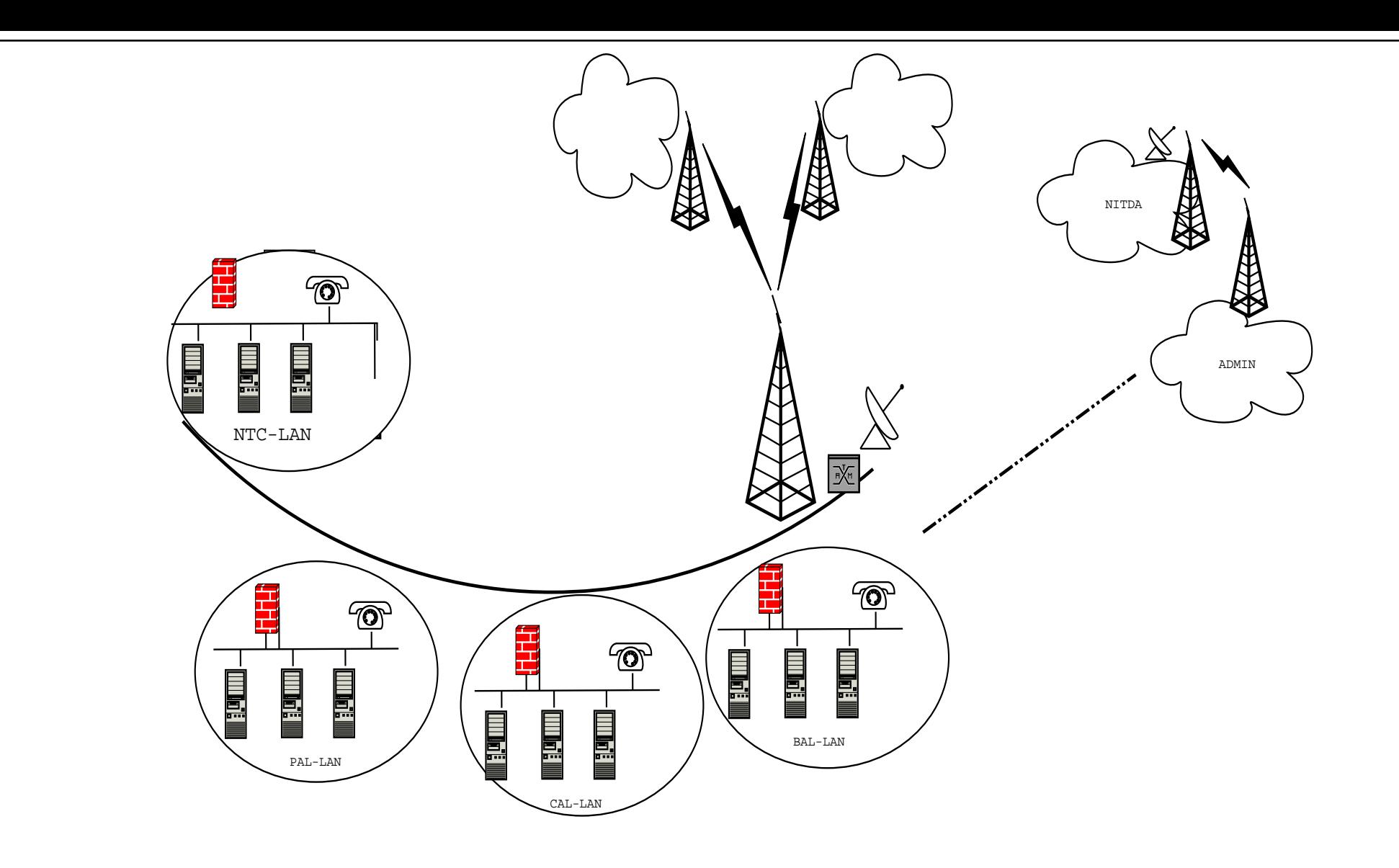

#### Design Constraints

□Problems Low BandwithLimited IP Addresses (IPv4) **OBudget** Landscape (LOS)

□ Some Solutions Cahe engines OTraffic Shapping & Filtering OACL (Access Control List) Traffic Prioritising ONAT and Eventual Migration to IPng onot resources too demanding OS

## Topology

□Hybrid

Backbone FDDI ring

Distribution

Access Logical Bus 

□Radio link to an ISP (back-up route)

□VSAT link

1998: Quasi- Dailup Access

 $\Box$  Single User account with the ISP

Laptop + MODEM

 $\Box$  Telephone Access 10 Km away from the Laboratories

Problems:  $\Box$  E-mail only □ Service not reliable  $\square$ Delay

□ Land Lines not available

1999: Dialup Access over Microwave link

 $\Box$  Acquistion of DX 200 Microwave Link  $\circ$ I ink from the Labs to the PTSN

 $\Box$  Several Single user accounts with the ISP

 $\Box$ Individual dialup accesses from the Laboratories

 $\Box$ Desktop PCs (not interconnected) + MODEMs

Problems $\Box$  Huge phone bills for individual accesses

1999: LAN + Masquerading + Proxy

mail queue at the ISP end

 $\Box$ Two dialup links to 2 different ISPs

#### **DLAN**

One Linux Server

Sendmail

 $\triangleright$  fetchmail

squid proxy

 $\rho$  masquerading

**⊳cache only DNS** 

Many interconnected Workstation 

#### Problems

Low Bandwidth

 $\Box$  Phone bills relatibely hurge

2000: Microwave Link + RAS

BreezeAccessOBandwidth: 64 □1 Proxy Server local DNSSquid  $\circ$ filtering □1 Mail Sever **OSendmail**  $\circ$ fetchmail **ORAS** □2 MODEMs for dial-in

Problems **OLOS** 

#### **Hardware**

□Servers

 $\Box$  Compaq Proliant ML Servers with Hadware RAID and 2 hot plugable PCI slots

□Workstations

 $O$ Any

 $\Box$ Router (Compaq Proliant + Linux

□RAS (PR 4000)

□3COM 100/10 stackable switches

Breezenet AccessPoint & sectorial antenna

- □BreezeNet Bridge & directional antenna
- □APC Smart UPS 3000 and Standby Generator

## Operating System: Linux

Why Linux?

- □ Availability
	- Open source
	- Price (free!)
- $\Box$ Highly Configurable
- $\Box$ Networking ready
- $\Box$ Many tools available
- $\Box$  Ported to many architechtures
- $\Box$  Relatively easy to write new drivers
- □Modular
- $\Box$  Free and comercial support available (Should in case you run into problems)
- $\Box$  Highly Secure (if properly configured)

#### Other Operating Systems

MS Windows & Linux on WSs

□PC - Unix integration using SAMBA

# Getting our Hands Dirty

### **Configurations**

NAT

 $\Box$ Transparent proxy

 $\Box$ Traffic shapping and prioritising

DNS

Any other needed service:  $OMTA$ http  $\circ$ ftp

#### NAT

- IPtables □Masquerade
- □Redirection

#!/bin/sh# # rc.firewall-2.4-strong #FWVER=0.80s-1 # Strong IPTABLES firewall with IP Masquerade (NAT) for SHESTCO-nig LAN # support for 2.4.x kernels. # # Log: # 0.80s -Modified by M.G. Zebaze Kana for SHESTCO Nigeria LAN, Dec. 2002. # 0.62s - Initial version based upon the basic 2.4.x rc.firewall echo -e "\nLoading STRONGER rc.firewall - version \$FWVER..\n" # Some definitions for our convenienceIPTABLES=/sbin/iptables LSMOD=/sbin/lsmodDEPMOD=/sbin/depmod INSMOD=/sbin/insmodGREP=/bin/grep AWK=/bin/awkSED=/bin/sedIFCONFIG=/sbin/ifconfig

#Setting the EXTERNAL and INTERNAL interfaces for the network

# Each IP Masquerade network needs to have at least one # external and one internal network. The external network# is where the natting will occur and the internal network # should preferably be addressed with a RFC1918 private address # scheme.

EXTIF="eth0"INTIF="eth1"echo " External Interface: \$EXTIF" echo " Internal Interface: \$INTIF"

echo " ---"

# Determine the external IP automatically:

# ----------------------------------------

EXTIP="'\$IFCONFIG \$EXTIF | \$AWK /\$EXTIF/'{next}//{split(\$0,a,":");split(a[2],a," ");print a[1];exit}''"

# For users who wish to use STATIC IP addresses:#EXTIP="your.static.PPP.address" echo " External IP: \$EXTIP" echo " ---"

# Assign the internal TCP/IP network and IP address INTNET="192.168.1.0/24"INTIP="192.168.1.1/24" echo " Internal Network: \$INTNET" echo " Internal IP: \$INTIP" echo " ---" # Setting a few other local variables #UNIVERSE="0.0.0.0/0"

#====================================================================== $H$  Need to verify that all modules have all required dependencies # echo " - Verifying that all kernel modules are ok" \$DEPMOD -a echo -en " Loading kernel modules: " # With the new IPTABLES code, the core MASQ functionality is now either # modular or compiled into the kernel. This HOWTO shows ALL IPTABLES # options as MODULES. If your kernel is compiled correctly, there is # NO need to load the kernel modules manually.

# NOTE: The following items are listed ONLY for informational reasons. # There is no reason to manual load these modules unless your

# kernel is either mis-configured or you intentionally disabled # the kernel module autoloader.

# Upon the commands of starting up IP Masq on the server, the # following kernel modules will be automatically loaded:

# NOTE: Only load the IP MASQ modules you need. All current IP MASQ # modules are shown below but are commented out from loading.

# =====================

#Load the main body of the IPTABLES module - "ip\_tables"

# - Loaded automatically when the "iptables" command is invoked

## - Loaded manually to clean up kernel auto-loading timing issues

```
#
```
echo -en "ip\_tables, "

#Verify the module isn't loaded. If it is, skip it

```
if [ -z "' $LSMOD \mid $GREP ip_tables \mid $AWK \mid'print $1'} '" ]; then
$INSMOD ip_tables
```

```
fi
```
#Load the IPTABLES filtering module - "iptable filter"

#

# - Loaded automatically when filter policies are activated

#Load the stateful connection tracking framework - "ip\_conntrack"

## The conntrack module in itself does nothing without other specific #conntrack modules being loaded afterwards such as the "ip\_conntrack\_ftp"

# module

## - This module is loaded automatically when MASQ functionality is

# enabled#

```
# - Loaded manually to clean up kernel auto-loading timing issues
#
echo -en "ip_conntrack, "
```

```
#Verify the module isn't loaded. If it is, skip it
```

```
if [ -z "' $LSMOD | $GREP ip_conntrack | $AWK {'print $1'} '" ]; then
$INSMOD ip_conntrack
fi
```

```
#Load the FTP tracking mechanism for full FTP tracking
#
# Enabled by default -- insert a "#" on the next line to deactivate
#
echo -e "ip_conntrack_ftp, "
```
#Verify the module isn't loaded. If it is, skip it

```
if [ -z "' $LSMOD | $GREP ip_conntrack_ftp | $AWK {'print $1'} '" ]; then
$INSMOD ip_conntrack_ftp
fi
```

```
#Load the IRC tracking mechanism for full IRC tracking
#
# Enabled by default -- insert a "#" on the next line to deactivate
#
echo -en " ip_conntrack_irc, "
```

```
#Verify the module isn't loaded. If it is, skip it
```

```
if [ -z "' $LSMOD | $GREP ip_conntrack_irc | $AWK {'print $1'} '" ]; then
$INSMOD ip_conntrack_irc
fi
```

```
#Load the general IPTABLES NAT code - "iptable_nat"
```
# - Loaded automatically when MASQ functionality is turned on

```
#
# - Loaded manually to clean up kernel auto-loading timing issues
#
echo -en "iptable_nat, "
#Verify the module isn't loaded. If it is, skip it
if [ -z "' $LSMOD | $GREP iptable_nat | $AWK {'print $1'} '" ]; then
$INSMOD iptable_nat
fi
#Loads the FTP NAT functionality into the core IPTABLES code
# Required to support non-PASV FTP.
#
# Enabled by default -- insert a "#" on the next line to deactivate
#
echo -e "ip_nat_ftp"
#
#Verify the module isn't loaded. If it is, skip it
#
if [ -z "' $LSMOD | $GREP ip_nat_ftp | $AWK {'print $1'} '" ]; then
$INSMOD ip_nat_ftp
fi
echo " ---"
# Just to be complete, here is a list of the remaining kernel modules
# and their function. Please note that several modules should be only
# loaded by the correct master kernel module for proper operation.
# --------------------------------------------------------------------#
# ipt_mark - this target marks a given packet for future action.
```

```
# This automatically loads the ipt_MARK module
```

```
## ipt_tcpmss - this target allows to manipulate the TCP MSS
# option for braindead remote firewalls.
```

```
# This automatically loads the ipt_TCPMSS module
```
#

```
#
# ipt_limit - this target allows for packets to be limited to
# to many hits per sec/min/hr
#
# ipt_multiport - this match allows for targets within a range
# of port numbers vs. listing each port individually
#
# ipt_state - this match allows to catch packets with various
# IP and TCP flags set/unset
#
# ipt_unclean - this match allows to catch packets that have invalid
# IP/TCP flags set
#
# iptable_filter - this module allows for packets to be DROPped,
# REJECTed, or LOGged. This module automatically
# loads the following modules:
#
# ipt_LOG - this target allows for packets to be
# logged
#
# ipt_REJECT - this target DROPs the packet and returns
# a configurable ICMP packet back to the
# sender.#
# iptable_mangle - this target allows for packets to be manipulated
# for things like the TCPMSS option, etc.
#CRITICAL: Enable IP forwarding since it is disabled by default since
## Redhat Users: you may try changing the options in
# /etc/sysconfig/network from:
#
# FORWARD_IPV4=false
# to
# FORWARD_IPV4=true
#
```
echo " Enabling forwarding.." echo "1" > /proc/sys/net/ipv4/ip\_forward # Dynamic IP users: # # If you get your IP address dynamically from SLIP, PPP, or DHCP, # enable the following option. This enables dynamic-address hacking # which makes the life with Diald and similar programs much easier. # ## echo " Enabling DynamicAddr.." ## echo "1" > /proc/sys/net/ipv4/ip\_dynaddr ## echo " ---"############################################################################## # Enable Stronger IP forwarding and Masquerading # # NOTE: In IPTABLES speak, IP Masquerading is a form of SourceNAT or SNAT # # NOTE #2: The following is for anglican-nig with internal LAN address in # 192.168.1.x network with a "24" bit subnet (netmask 255.255.255.0) # mask connecting to the Internet on external interface "eth0". # This will MASQ internal traffic out to the Internet

#Clearing any previous configuration

# Unless specified, the defaults for INPUT, OUTPUT, and FORWARD to DROP. # # You CANNOT change this to REJECT as it isn't a vaild setting for a # policy. If you want REJECT, you must explictly REJECT at the end # of a giving INPUT, OUTPUT, or FORWARD chain

echo " Clearing any existing rules and setting default policy to DROP.." \$IPTABLES -P INPUT DROP

\$IPTABLES -F INPUT \$IPTABLES -P OUTPUT DROP \$IPTABLES -F OUTPUT \$IPTABLES -P FORWARD DROP \$IPTABLES -F FORWARD \$IPTABLES -F -t nat #Not needed and it will only load the unneeded kernel module #\$IPTABLES -F -t mangle

# Flush the user chain.. if it exists if [ -n "'\$IPTABLES -L | \$GREP drop-and-log-it'" ]; then \$IPTABLES -F drop-and-log-it fi

# Delete all User-specified chains \$IPTABLES -X

# Reset all IPTABLES counters\$IPTABLES -Z

#Configuring specific CHAINS for later use in the ruleset # # NOTE: Without the --log-level set to "info", every single # firewall hit will goto ALL vtys. This is a very big # pain.

echo " Creating a DROP chain.." \$IPTABLES -N drop-and-log-it \$IPTABLES -A drop-and-log-it -j LOG --log-level info \$IPTABLES -A drop-and-log-it -j DROP echo -e "\n - Loading INPUT rulesets"

######################################################################## INPUT: Incoming traffic from various interfaces. All rulesets are # already flushed and set to a default policy of DROP.

# loopback interfaces are valid, very important. \$IPTABLES -A INPUT -i lo -s \$UNIVERSE -d \$UNIVERSE -j ACCEPT

# local interface, local machines, going anywhere is valid \$IPTABLES -A INPUT -i \$INTIF -s \$INTNET -d \$UNIVERSE -j ACCEPT

# remote interface, claiming to be local machines, IP spoofing, bad boys! \$IPTABLES -A INPUT -i \$EXTIF -s \$INTNET -d \$UNIVERSE -j drop-and-log-it

# external interface, from any source, for ICMP traffic is valid ## If you would like your machine to "ping" from the Internet, # enable this next line\$IPTABLES -A INPUT -i \$EXTIF -p ICMP -s \$UNIVERSE -d \$EXTIP -j ACCEPT

# remote interface, any source, going to permanent PPP address is valid ##\$IPTABLES -A INPUT -i \$EXTIF -s \$UNIVERSE -d \$EXTIP -j ACCEPT

# Allow any related traffic coming back to the MASQ server in \$IPTABLES -A INPUT -i \$EXTIF -s \$UNIVERSE -d \$EXTIP -m state --state ESTABLISHED,RELATED -j ACCEPT

# ----- Begin OPTIONAL Section -----

#

# DHCPd - We run an INTERNAL DHCPd server for some workstations\$IPTABLES -A INPUT -i \$INTIF -p tcp --sport 68 --dport 67 -j ACCEPT \$IPTABLES -A INPUT -i \$INTIF -p udp --sport 68 --dport 67 -j ACCEPT

# HTTPd - Enable the following lines if you run an EXTERNAL WWW server # #echo -e " - Allowing EXTERNAL access to the WWW server" #\$IPTABLES -A INPUT -i \$EXTIF -m state --state NEW,ESTABLISHED,RELATED # -p tcp -s \$UNIVERSE -d \$EXTIP --dport 80 -j ACCEPT#

# ----- End OPTIONAL Section -----

# Catch all rule, all other incoming is denied and logged. #\$IPTABLES -A INPUT -s \$UNIVERSE -d \$UNIVERSE -j drop-and-log-it

echo -e " - Loading OUTPUT rulesets"

######################################################################## OUTPUT: Outgoing traffic from various interfaces. All rulesets are # already flushed and set to a default policy of DROP.

# loopback interface is valid. \$IPTABLES -A OUTPUT -o lo -s \$UNIVERSE -d \$UNIVERSE -j ACCEPT

# local interfaces, any source going to local net is valid \$IPTABLES -A OUTPUT -o \$INTIF -s \$EXTIP -d \$INTNET -j ACCEPT

# local interface, any source going to local net is valid \$IPTABLES -A OUTPUT -o \$INTIF -s \$INTIP -d \$INTNET -j ACCEPT

# outgoing to local net on remote interface, stuffed routing, deny \$IPTABLES -A OUTPUT -o \$EXTIF -s \$UNIVERSE -d \$INTNET -j drop-and-log-it

# anything else outgoing on remote interface is valid \$IPTABLES -A OUTPUT -o \$EXTIF -s \$EXTIP -d \$UNIVERSE -j ACCEPT

# ----- Begin OPTIONAL Section -----

# DHCPd - We run an INTERNAL DHCPd server\$IPTABLES -A OUTPUT -o \$INTIF -p tcp -s \$INTIP --sport 67 -d 255.255.255.255 --dport 68 -j ACCEPT \$IPTABLES -A OUTPUT -o \$INTIF -p udp -s \$INTIP --sport 67 -d 255.255.255.255 --dport 68 -j ACCEPT

# ----- End OPTIONAL Section -----

# Catch all rule, all other outgoing is denied and logged. \$IPTABLES -A OUTPUT -s \$UNIVERSE -d \$UNIVERSE -j drop-and-log-it

echo -e " - Loading FORWARD rulesets"

######################################################################## FORWARD: Enable Forwarding and thus IPMASQ # echo " - FWD: Allow all connections OUT and only existing/related IN" \$IPTABLES -A FORWARD -i \$EXTIF -o \$INTIF -m state --state ESTABLISHED,REL ATED -j ACCEPT \$IPTABLES -A FORWARD -i \$INTIF -o \$EXTIF -j ACCEPT

## We shall allow in the future connection some services (ssh, ftp, www)IN ## rule to be inserted here

# Catch all rule, all other forwarding is denied and logged. \$IPTABLES -A FORWARD -j drop-and-log-it

```
echo "Redirecting www requests to SQUID proxy ..."
$IPTABLES -t nat -A PREROUTING -s $INTNET -i $INTIF -p tcp --dport www -j REDIRECT --to 8080
```

```
echo " - NAT: Enabling SNAT (MASQUERADE) functionality on $EXTIF"
#
#More liberal form
#$IPTABLES -t nat -A POSTROUTING -o $EXTIF -j MASQUERADE
##Stricter form
$IPTABLES -t nat -A POSTROUTING -o $EXTIF -j SNAT --to $EXTIP
```
#######################################################################

echo -e "\nStrong and secured rc.firewall-2.4 \$FWVER done.\n" echo -e "(C) M.G. Zebaze Kana <zebaze@shestco.org>, December 2002.\n"

## Traffic Shaping and Prioritising

### **Cache**

#### □squid

## Routing

□iproute2

#### MTA

#### □Sendmail

### Current Projet

VSAT Link $\circ$ 2.5 m dish Paradise P300 Satellite MODEMCODAN Transceiver Intial Bandwidth OUplink: 128 Kbps ODownlink: 256 Kbps FDDI ring Distribution Wireless Access  $\Box$ ATM **□VLAN** □P4000 RAS (over E1 lines)

#### Need more Information?

HowTos for more information.

# Thank you